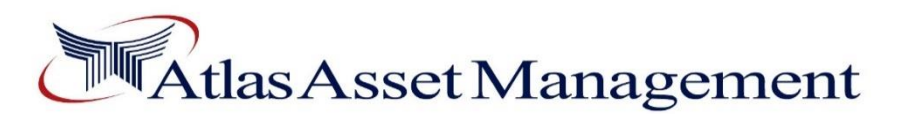

## **Procedure for Online Investment Facility for Existing Investors**

Individual Unit holder who are already registered for online access, will be required to login "**Online Web Access/Mobile App"** portal and click **"E-Transaction"** and then click **"Investment"** option for making subsequent investment in mutual fund.

Unit holders who are not registered for **"Online Web Access/ Mobile App"** can be registered by providing their email address through "**Special Instruction Form"** to AAML which can be downloaded by clicking the link: [https://www.atlasfunds.com.pk/downloads/form/special\\_instruction\\_form.pdf.](https://www.atlasfunds.com.pk/downloads/form/special_instruction_form.pdf) After submitting the form, an email regarding procedure of registration for online access will be sent to your registered email address

Unit holder will be required to process "Online Investment Request" by following steps;

- 1. Enter Transaction Details
	- a. Select Fund/Plan Name and Unit Type
- 2. Enter Investment Details
	- a. Enter Investment Amount
	- b. Enter IBAN Number
	- c. Select Investment Type and Deposit Date
	- d. Enter Instrument No./Reference Number and Select Bank Name\*
	- e. Select Branch City and Enter Branch Name

\* Investor can make the payment through IBFT/ Online Transfer / Cheque / Demand Draft / Pay Order in favour of **"CDC Trustee <Fund name>"**. The resultant instrument number / IBFT reference number is required to be entered here. The investor is also required to email the copy of instrument / payment confirmation from bank to **[forms@atlasfunds.com.pk.](mailto:forms@atlasfunds.com.pk)**

- 3. Read **"Discloser"**, click on check box
- 4. Enter Authorization Code: Code can be generated by clicking on a link provided **"CLICK HERE"** which will be emailed to individual unit holder's registered email address that should be retrieved and entered before submission of online Investment request.
- **5.** Read **"Terms & Conditions"**, click on check box, and then **"Submit"**, Upon submission of Information a system generated reference ID will be generated which investor is required to email to AMC along with documentary proof of his investment.
- 6. After submitting the online investment request a confirmation email will be sent to unit holder at his/her registered email address.

## **Cut-off timings for receiving applications for Investment**

- **a)** All business days- 9:00 a.m. to 4:00 p.m.
- **b)** Any investment request submitted after the cut-off timing shall be processed on next business day and applicable price for next day shall apply.
- **c)** Any change in the Cut-Off Timings/Business Hours including for the month of Ramadan shall be notified to investors/Individual unit holders via the Company's website.

## **General Terms & Conditions**

- For making subsequent investment in Mutual Fund, Unit holder is required to provide each time the copy of investment proof (online fund transfer receipt / IBFT / instrument) along with its reference ID via email on **[forms@atlasfunds.com.pk](mailto:forms@atlasfunds.com.pk)**.
- In case of cheque / Pay order / Demand Draft, instrument will be issued in favor of "CDC Trustee" <Fund Name>") and will be sent to the **nearest branch** of Atlas Asset Management Limited along with the reference ID of online investment. NAV will be allotted after receiving of original instrument.
- In case of investment in Atlas Islamic Money Market Fund, the NAV will be allocated after realization of fund.
- In case of any discrepancy in the online investment request, the individual unit holder shall be informed accordingly with the reason. Upon removal of the discrepancy, the request for investment will be processed as per applicable NAV.
- The individual unit holder whose account operating instruction is "Jointly" will not be eligible to use the online investment request facility.
- AAML and CDC Trustee shall not be responsible for any and all consequences, if the Transactions involving the use of AAML's website are not honored or operative for any reason or if there is any malfunctioning and / or due to any other reasons or elements beyond the control of AAML.
- AAML is authorized to block any transaction(s) or any other Service(s) linked with this service at any time, with prior notice to the individual unit holder(s) through the website of AAML without assigning reasons.
- In case of admin plan or multi funded plan, transaction shall be executed once NAV announced/available for all respective funds.
- For Online access, special instruction form can be sent to email address forms@atlasfunds.com.pk and original form will be sent to the nearest branch of AAML
- After Submission of Investment form a reference id will be generated, which will be emailed along with the investment proof at forms@atlasfunds.com.pk

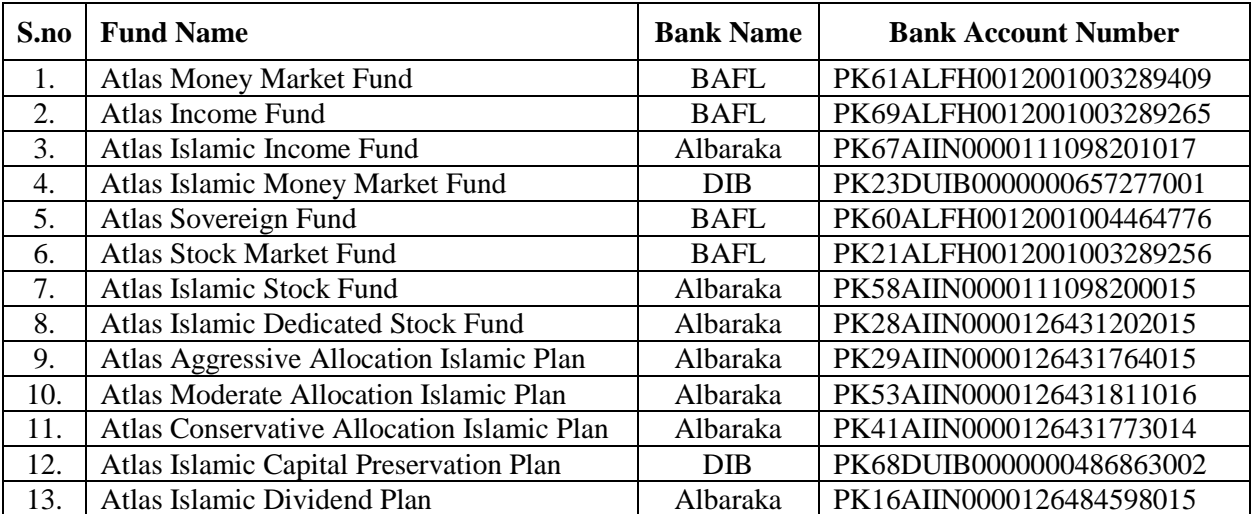

## **Bank Account Number for Online Transfer/IBFT:**